# **[Informacje ogólne](https://pomoc.comarch.pl/dms/index.php/dokumentacja/informacje-ogolne-7/)**

Aplikacje Comarch DMS w wersji 2024.0.0 współpracują z następującymi Systemami Comarch ERP:

- Comarch ERP XL wersje systemu: 2023.0, 2023.1, 2023.2, 2024.0.0
- Comarch ERP Optima wersje systemu: 2023.6.1, 2024.0.1, 2024.1.1
- Comarch ERP Altum wersje systemu: 2022.1, 2022.5, 2023.0, 2024.0, 2024.0.1
- Comarch ERP Enterprise 6.1 DMS Integration APP wersja 26.16
- Comarch ERP Enterprise 6.2 DMS Integration APP wersja 35.5
- Comarch ERP Enterprise 6.3 DMS Integration APP wersja 40.1

### Uwaga **Wymagane oprogramowanie serwera IIS:**

**System operacyjny** (jedna z poniższych możliwości):

- Windows Server 2016
- Windows Server 2019
- Windows Server 2022

## **[Przełączanie trybu pracy](https://pomoc.comarch.pl/dms/index.php/dokumentacja/przelaczanie-trybu-pracy-z-ksef/) [z KSeF](https://pomoc.comarch.pl/dms/index.php/dokumentacja/przelaczanie-trybu-pracy-z-ksef/)**

W pliku **Web.config** znajdującym się w katalogu **DMS Workflow Api** (katalogu z plikami aplikacji serwerowej Comarch DMS) dostępny jest klucz **<add key="KSeFWorkMode" value=" " />**, który pozwala na określenie, czy Firma testuje funkcjonalność wysyłania faktur do KSeF, czy korzysta z niej produkcyjnie.

W ramach klucza można wprowadzić jedną z następujących wartości:

- **Demo wartość domyślna**; w przypadku wprowadzenia takiej wartości praca z systemem KSeF odbywa się w trybie Demo:
	- Środowisko przedprodukcyjne (Demo) opiera się o faktyczne dane uwierzytelniające zgodne z rejestrem informacji o właścicielach firm. W celu zalogowania się do usługi konieczne jest **posiadanie faktycznych uprawnień**, analogicznych jak dla środowiska produkcyjnego
	- W ramach środowiska testowego oraz przedprodukcyjnego (Demo) należy używać **zanonimizowanych danych**;
	- Działanie środowiska przedprodukcyjnego (Demo) jest analogiczne do systemu produkcyjnego z tą różnicą, że znajdujące się tam dane **nie są** dokumentami księgowymi.
	- Faktury wystawione w środowisku testowym i przedprodukcyjnym (Demo) **nie będą wywierały żadnych skutków prawnych** i po określonym czasie zostaną usunięte z systemu.
- **Production** w przypadku wprowadzenia takiej wartości praca z systemem KSeF odbywa się w trybie Produkcyjnym, czyli wersji produkcyjnej systemu:
	- praca w tym trybie wymaga poświadczeń za pomocą

realnych danych– aby zalogować się do usługi, należy posiadać rzeczywiste uprawnienia;

- dokumenty **są** realnymi dokumentami księgowymi.
- **Test** w przypadku wprowadzenia takiej wartości praca z systemem KSeF odbywa się w trybie testowym
	- praca w tym trybie wymaga poświadczeń za pomocą fikcyjnych danych;
	- autoryzacja odbywa się za pomocą testowych certyfikatów;
	- dokumenty **nie są** realnymi dokumentami księgowymi.

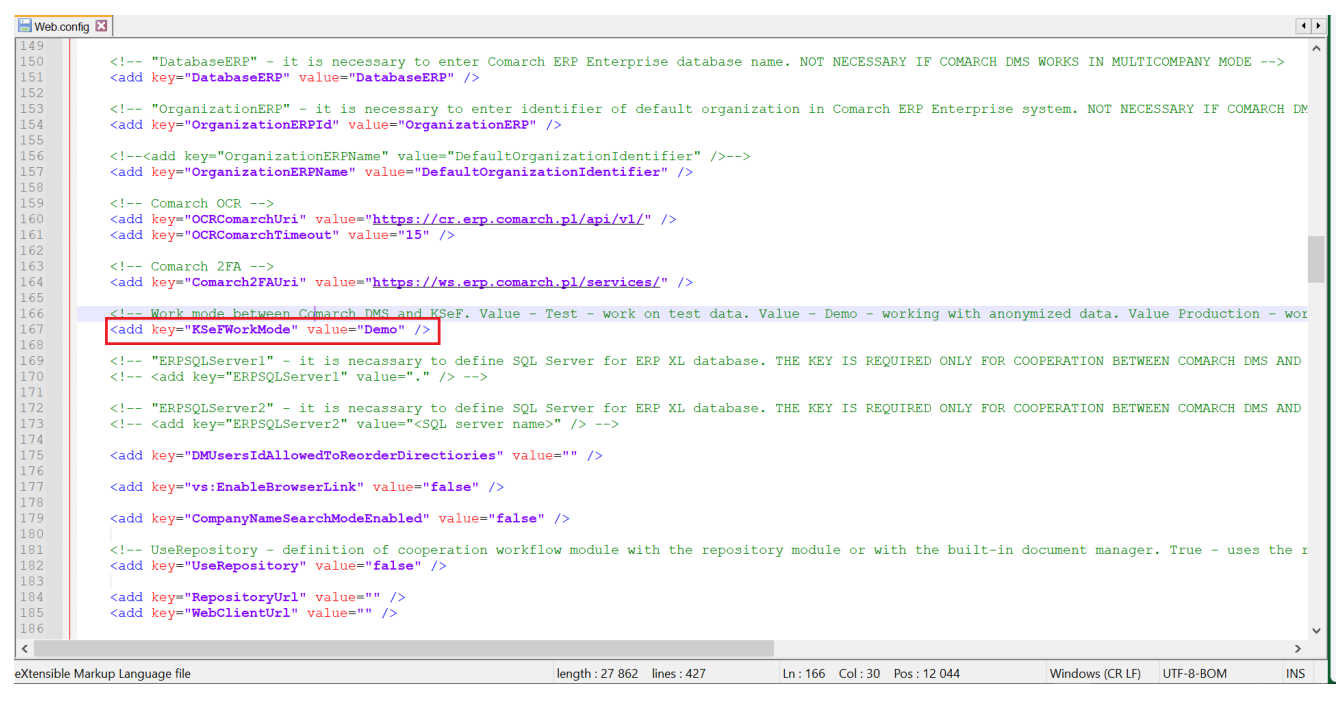

Klucz "KSeFWorkMode" z wprowadzoną wartością "Demo"

# **[Zmiany w instalatorze Comarch](https://pomoc.comarch.pl/dms/index.php/dokumentacja/zmiany-w-instalatorze-comarch-dms-3/)**

## **[DMS](https://pomoc.comarch.pl/dms/index.php/dokumentacja/zmiany-w-instalatorze-comarch-dms-3/)**

Spis treści artykułu

- [Dodanie komunikatu o braku możliwości instalacji Comarch](#page-3-0) [DMS](#page-3-0)
- [Dodanie opcji aktualizacji aplikacji WEB Comarch DMS](#page-4-0)

## <span id="page-3-0"></span>**Dodanie komunikatu o braku możliwości instalacji Comarch DMS**

Od wersji 2024.0.1 w instalatorze po przejściu do okna instalacji wymaganych dodatków wyświetlany jest komunikat informujący o braku możliwości instalacji Comarch DMS w systemach wcześniejszych niż Windows Vista x64, Windows Server 2008 x64, Windows 7 x64, Windows Server 2008 R2 x64, Windows

Server 2012 x64. Po kliknięciu w przycisk **[WALLERGY]** [OK] instalator zostaje zamknięty.

OK.

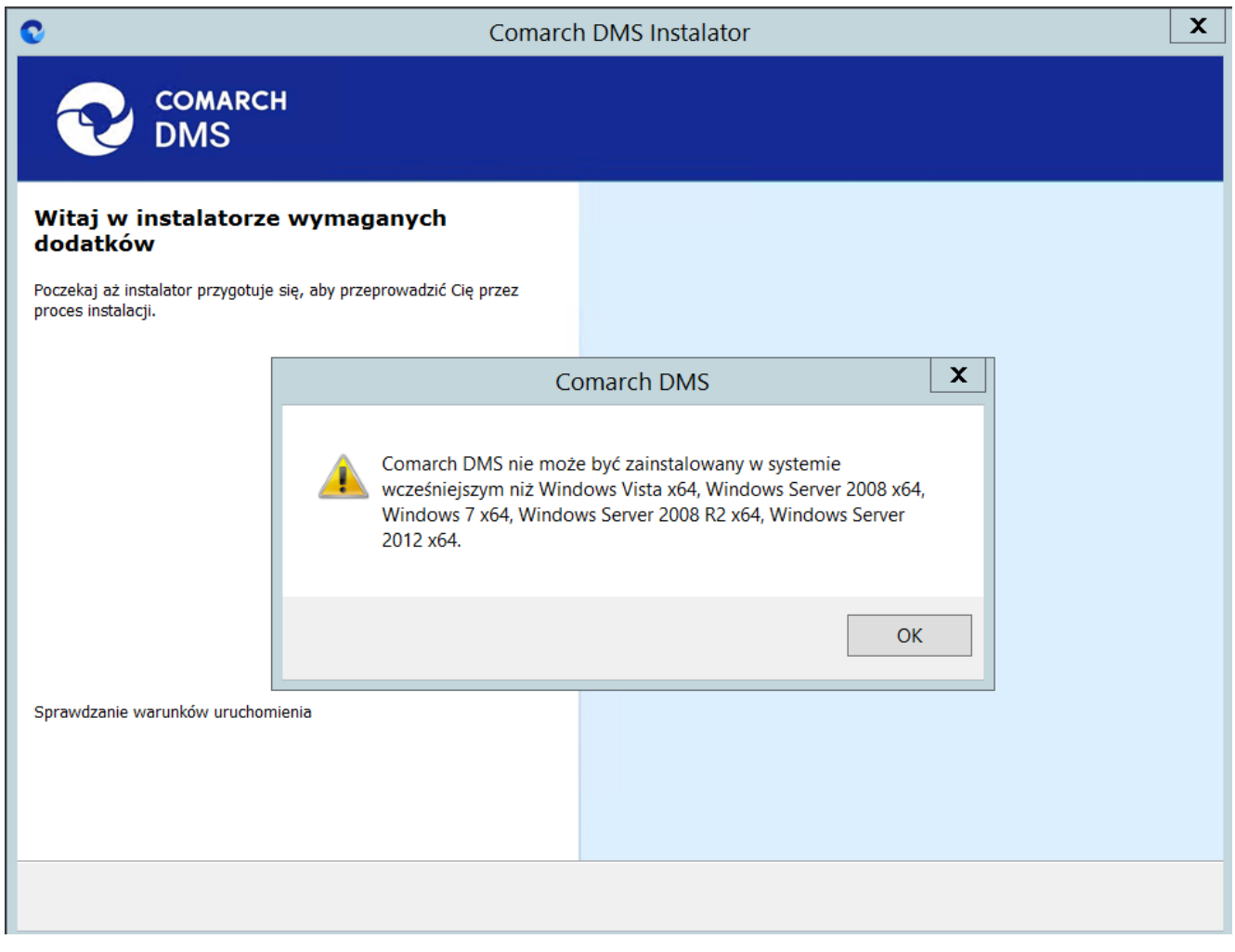

Komunikat informujący o braku możliwości instalacji Comarch DMS

## <span id="page-4-0"></span>**Dodanie opcji aktualizacji aplikacji WEB Comarch DMS**

W wersji 2024.0.1 dodano opcję **aktualizacji aplikacji WEB** (nowej aplikacji web). W ramach okna "Aktualizacja aplikacji WEB" należy:

1. w polu "Wybierz witrynę web" wybrać witrynę, na której **znajduje się aplikacja WEB, która ma zostać zaktualizowana** – domyślnie wyświetlana jest witryna Default Web Site;

2.w polu "Wybierz aplikację WEB" wybrać z listy aplikacji **dostępnych na danej witrynie tę aplikację WEB (nowy web), która ma zostać zaktualizowana**

## a następnie kliknąć przycisk **[Dalej]**, aby kontynuować aktualizację.

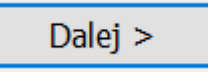

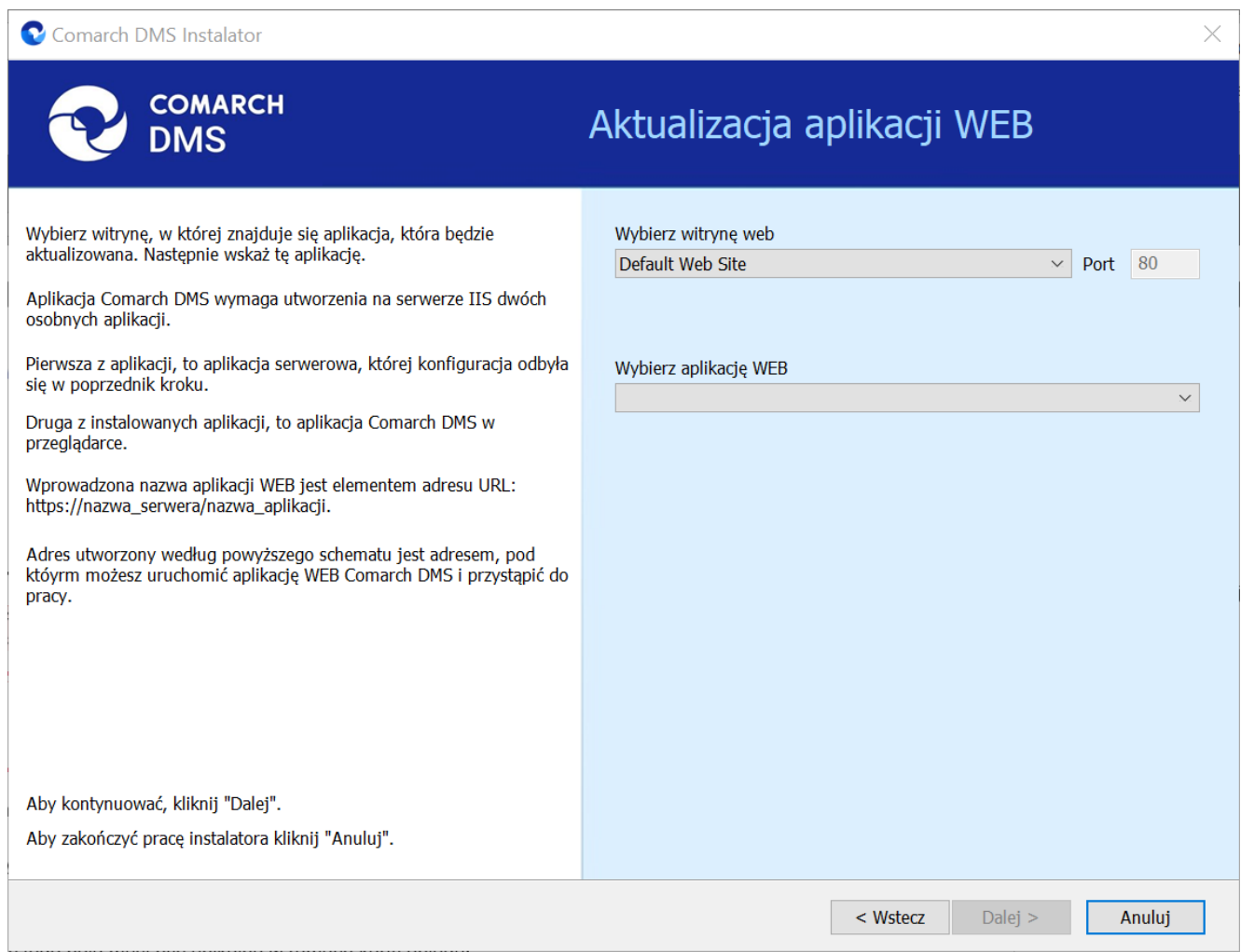

Okno "Aktualizacja aplikacji WEB" przed wyborem aplikacji WEB

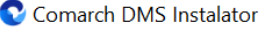

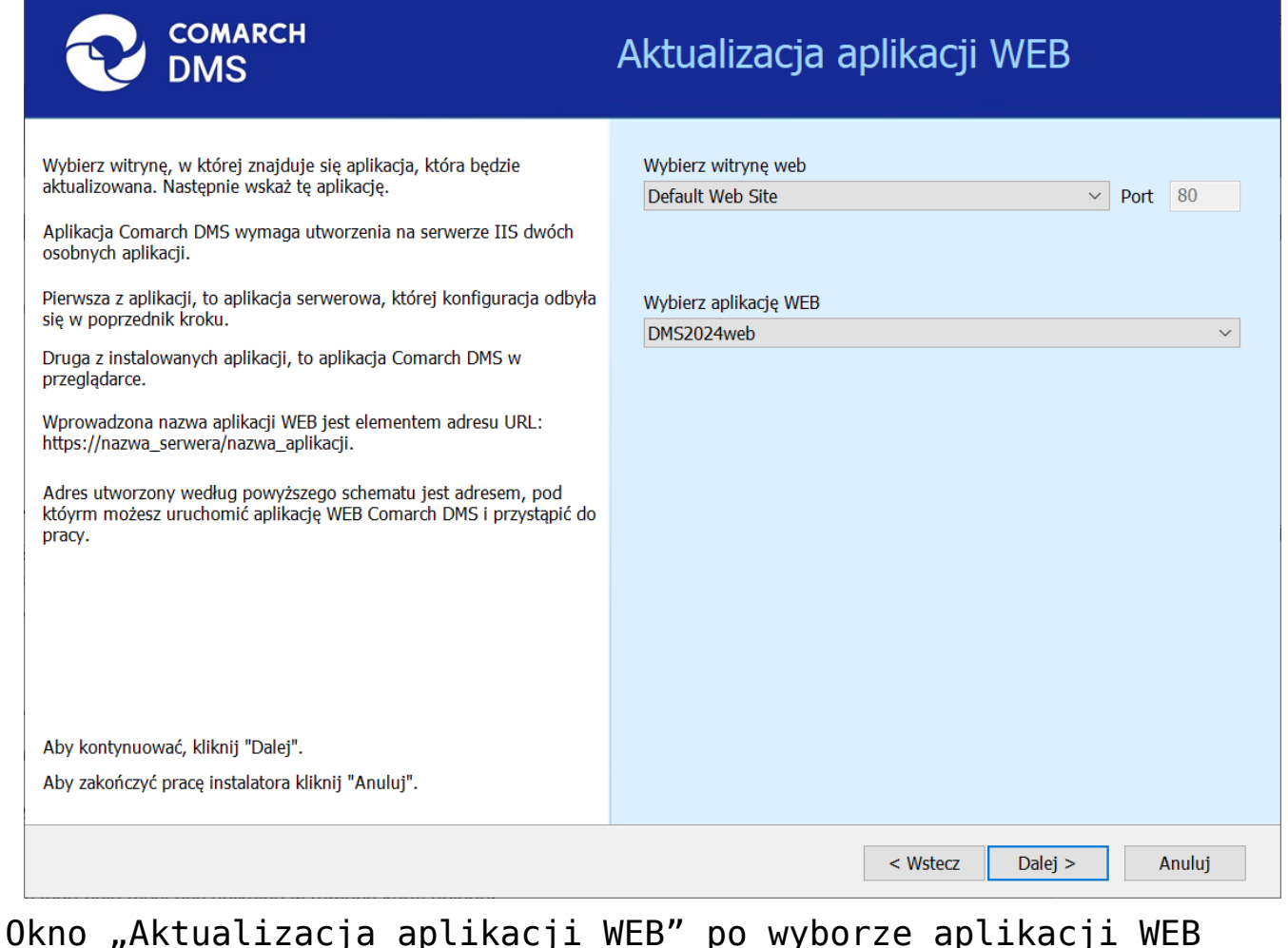

## **[Zmiany w procedurze](https://pomoc.comarch.pl/dms/index.php/dokumentacja/zmiany-w-procedurze-do-getnewdocumentinitdata/) [do.GetNewDocumentInitData](https://pomoc.comarch.pl/dms/index.php/dokumentacja/zmiany-w-procedurze-do-getnewdocumentinitdata/)**

W wersji 2024.0.1 zmodyfikowano procedurę **do.GetNewDocumentInitData**, dodając w dwóch miejscach parametr **@isMultiCompanyMode = 1**, tak, aby w trybie jednospółkowym Comarch DMS we współpracy z Comarch ERP XL, gdzie w obiegu w kontrolce typu Dokument ERP XL ustawiono centrum, przy tworzeniu nowego dokumentu w ramach tego obiegu nie było wyświetlane pytanie o centrum, w którym wystawiany jest

 $\times$ 

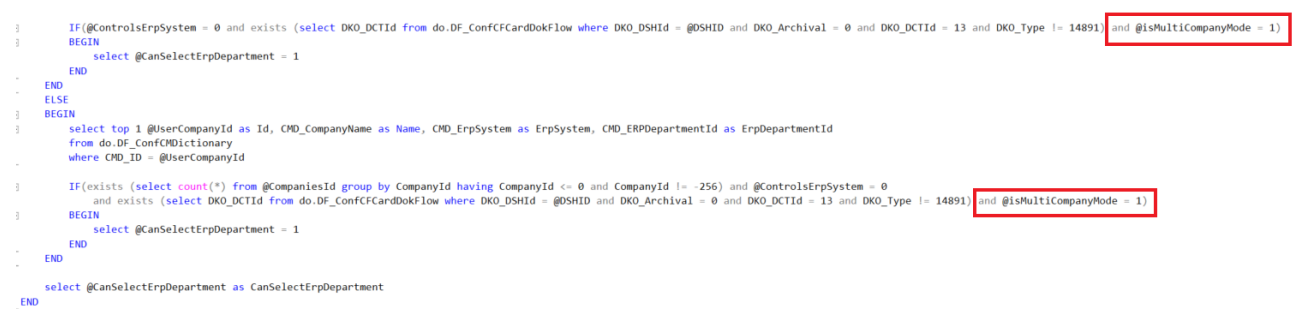

Zmiany w procedurze do.GetNewDocumentInitData

# **[Wprowadzenie możliwości](https://pomoc.comarch.pl/dms/index.php/dokumentacja/wprowadzenie-mozliwosci-korzystania-z-alternatywnych-wariantow-metody-generatedmsdocuments-w-ramach-funkcjonalnosci-robotyzacji-procesow/) [korzystania z alternatywnych](https://pomoc.comarch.pl/dms/index.php/dokumentacja/wprowadzenie-mozliwosci-korzystania-z-alternatywnych-wariantow-metody-generatedmsdocuments-w-ramach-funkcjonalnosci-robotyzacji-procesow/) [wariantów metody](https://pomoc.comarch.pl/dms/index.php/dokumentacja/wprowadzenie-mozliwosci-korzystania-z-alternatywnych-wariantow-metody-generatedmsdocuments-w-ramach-funkcjonalnosci-robotyzacji-procesow/) [GenerateDMSDocuments\(\)](https://pomoc.comarch.pl/dms/index.php/dokumentacja/wprowadzenie-mozliwosci-korzystania-z-alternatywnych-wariantow-metody-generatedmsdocuments-w-ramach-funkcjonalnosci-robotyzacji-procesow/) [w ramach funkcjonalności](https://pomoc.comarch.pl/dms/index.php/dokumentacja/wprowadzenie-mozliwosci-korzystania-z-alternatywnych-wariantow-metody-generatedmsdocuments-w-ramach-funkcjonalnosci-robotyzacji-procesow/) [robotyzacji procesów](https://pomoc.comarch.pl/dms/index.php/dokumentacja/wprowadzenie-mozliwosci-korzystania-z-alternatywnych-wariantow-metody-generatedmsdocuments-w-ramach-funkcjonalnosci-robotyzacji-procesow/)**

Od wersji 2024.0.1 na zakładce "Edytor skryptów" na zakładce

**[Konfiguracja automatycznego trybu pracy]** można korzystać z poniższych wariantów metody GenerateDMSDocuments():

**GenerateDMSDocuments(string company, string department)**

W ramach parametru string company należy wprowadzić nazwę spółki, a w ramach parametru string department – nazwę działu danej spółki

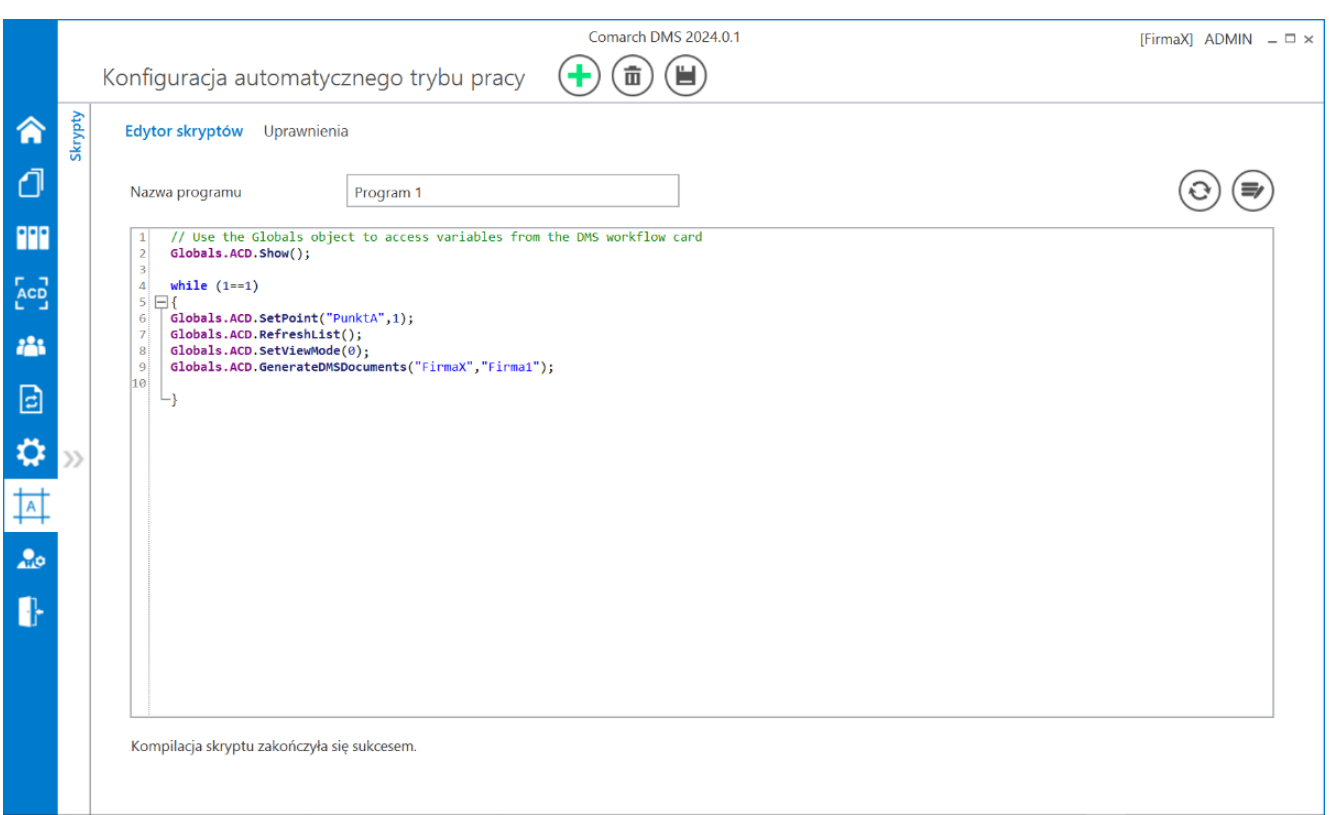

Przykład skryptu z metodą GenerateDMSDocuments(string company, string department)

- GenerateDMSDocuments(string company)
	- W ramach parametru string company należy wprowadzić nazwę spółki

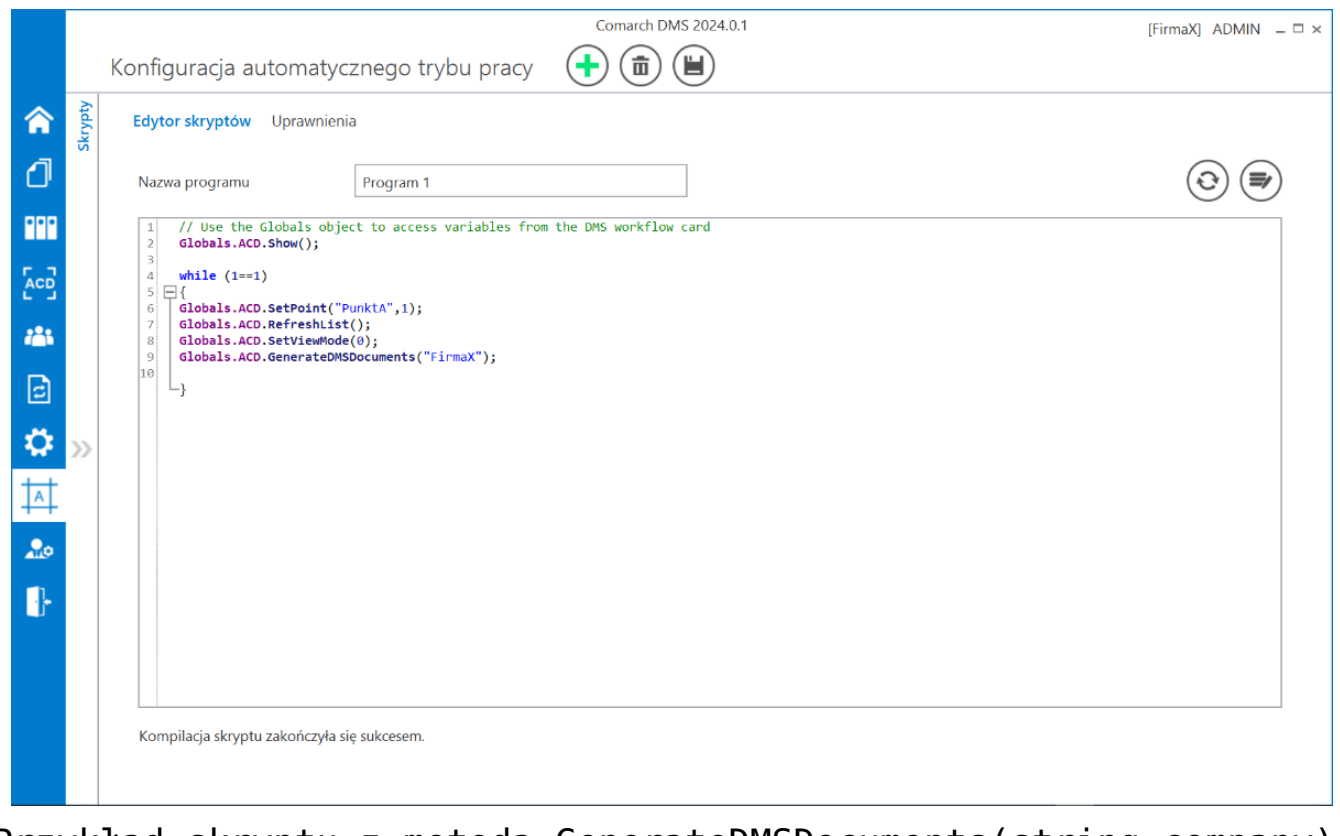

Przykład skryptu z metodą GenerateDMSDocuments(string company)

## **[Zgłoszenia zrealizowane](https://pomoc.comarch.pl/dms/index.php/dokumentacja/zgloszenia-zrealizowane-w-wersji-2024-0-1/) [w wersji 2024.0.1](https://pomoc.comarch.pl/dms/index.php/dokumentacja/zgloszenia-zrealizowane-w-wersji-2024-0-1/)**

- Rozwiązano problem dotyczący błędnego wyświetlania wartości w kolumnie typu Lista w kontrolce typu Dane tabelaryczne w aplikacji WEB Comarch DMS;
- Rozwiązano problem z generowaniem dokumentu w aplikacji serwerowej i WEB Comarch DMS we współpracy z Comarch ERP Optima;
- Naprawiono błąd dotyczący braku tłumaczeń na język angielski/niemiecki/francuski statusu dokumentu i etapu dokumentu w aplikacji WEB Comarch DMS ;
- Rozwiązano problemy związane z wyszukiwaniem kontrahentów w aplikacji WEB w Comarch DMS we współpracy z Comarch ERP Enterprise;
- Naprawiono błąd występujący po kliknięciu w dodanego kontrahenta lub dodany towar w aplikacji WEB w Comarch DMS we współpracy z Comarch ERP Enterprise;
- . Naprawiono błąd dotyczący występowania przycisku "Utwórz kontrahenta" w kontrolce typu Kontrahent w aplikacji WEB w Comarch DMS we współpracy z Comarch ERP Enterprise;
- Naprawiono błąd dotyczący braku widoczności części dokumentów w kontrolce typu Dokument elektroniczny w aplikacji WEB w Comarch DMS we współpracy z Comarch ERP Enterprise;
- Naprawiono błąd dotyczący niezapisywania się dokumentu elektronicznego w kontrolce typu Dokument elektroniczny w aplikacji WEB w Comarch DMS we współpracy z Comarch ERP Enterprise;
- Naprawiono błąd dotyczący braku przycisku 'Dodaj' w kolumnie typu Dokument elektroniczny w kontrolce typu Dane tabelaryczne w aplikacji WEB w Comarch DMS we współpracy z Comarch ERP Enterprise;
- Rozwiązano problem związany ze znikaniem towaru w kontrolce typu dane tabelaryczne po tym, jak został dodany;
- Naprawiono błąd dotyczący braku pełnej nazwy kontrahenta w kontrolce typu Dokument elektroniczny w aplikacji WEB w Comarch DMS we współpracy z Comarch ERP Enterprise.